# **MCS Macintosh Provisioning Instructions**

Before starting please ensure that Desktop & Systems have the following for each Mac:

- MAC Address
- Serial Number

To request changes or new hardware please email [servicedesk@uis.cam.ac.uk](mailto:servicedesk@uis.cam.ac.uk) with the subject line of 'MCS Hardware Changes'.

## Existing MCS Macs

These instructions apply to all Macs currently on the MCS.

## **Overview**

Provisioning existing MCS Macintoshes comprises the following steps:

- 1. Mac boots into Recovery
- 2. Script is run that wipes the disk and installs macOS
- 3. Mac reboots
- 4. Device Enrolment Macs have further configuration
- 5. Secondary installs complete
- 6. macOS software updates are applied and Mac reboots

## **Method**

- 1. Reboot the Mac holding Command  $(\mathbb{R}) + R$
- 2. Enter the firmware password when prompted. Contact [apple-support@uis.cam.ac.uk](mailto:apple-support@uis.cam.ac.uk) for the password
- 3. Once the Mac has booted select Terminal from the Utilities menu
- 4. Type the following and press Enter:

hdiutil attach <http://casperfs1.ds.cam.ac.uk/install.dmg>

5. Type the following and press Enter:

/Volumes/install/install.bash

6. Once complete the Mac will reboot.

Macs that are in Apple's Device Enrolment Programme require additional configuration:

#### **During configuration the Mac can display a spurious prompt to login to Wi-Fi. If this happens click Cancel**.

- 1. In Setup Assistant choose United Kingdom and click Continue.
- 2. Choose British Keyboard Layout and click Continue.
- 3. Click Continue when prompted to enable Remote Management.
- 4. Choose London Time Zone and click Continue.

Once at the login screen the apps will install and then outstanding software updates applied. This stage completes with a reboot.

**Once the Acceptable Use Policy is displayed then login is possible. However software may still be installed in the background.** 

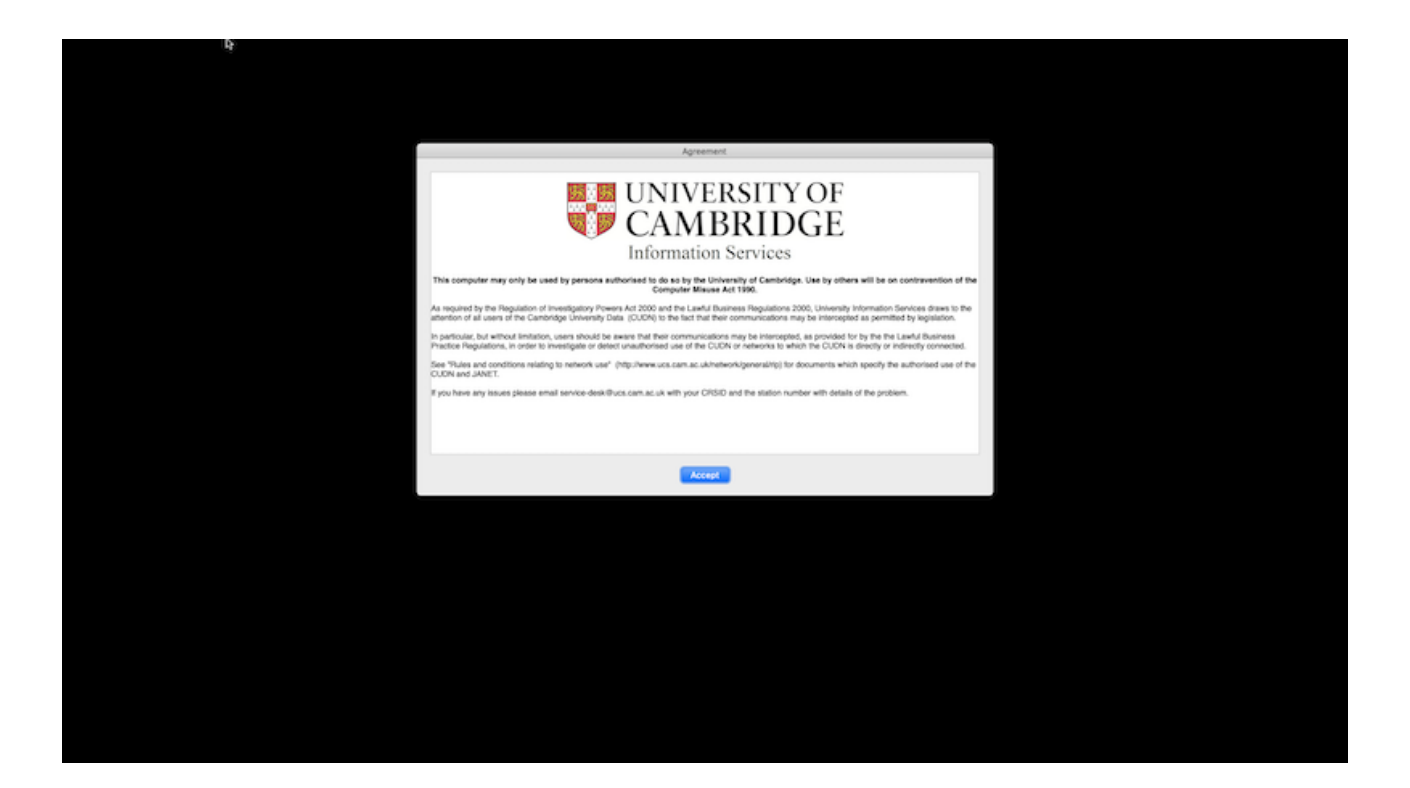

## New MCS Macs

These instructions apply only to brand new and unconfigured Macs. If in doubt use the instructions above.

### **Overview**

Provisioning a new and unconfigured Mac for the MCS is simpler as the pre-installed operating system is used. Please ensure that Desktop and Systems have completed any prep work before powering on the Mac.

- 1. Mac is booted
- 2. Device Enrolment is completed
- 3. Secondary installs complete
- 4. macOS software updates are applied and Mac optionally reboots

### **Method**

**During configuration the Mac can display a spurious prompt to login to Wi-Fi. If this happens click Cancel**.

- 1. Power on the Mac.
- 2. In Setup Assistant choose United Kingdom and click Continue.
- 3. Choose British Keyboard Layout and click Continue.
- 4. Click Continue when prompted to enable Remote Management.
- 5. Choose London Time Zone and click Continue.

**Once the Acceptable Use Policy is displayed then login is possible. However software may still be installed in the background.** 

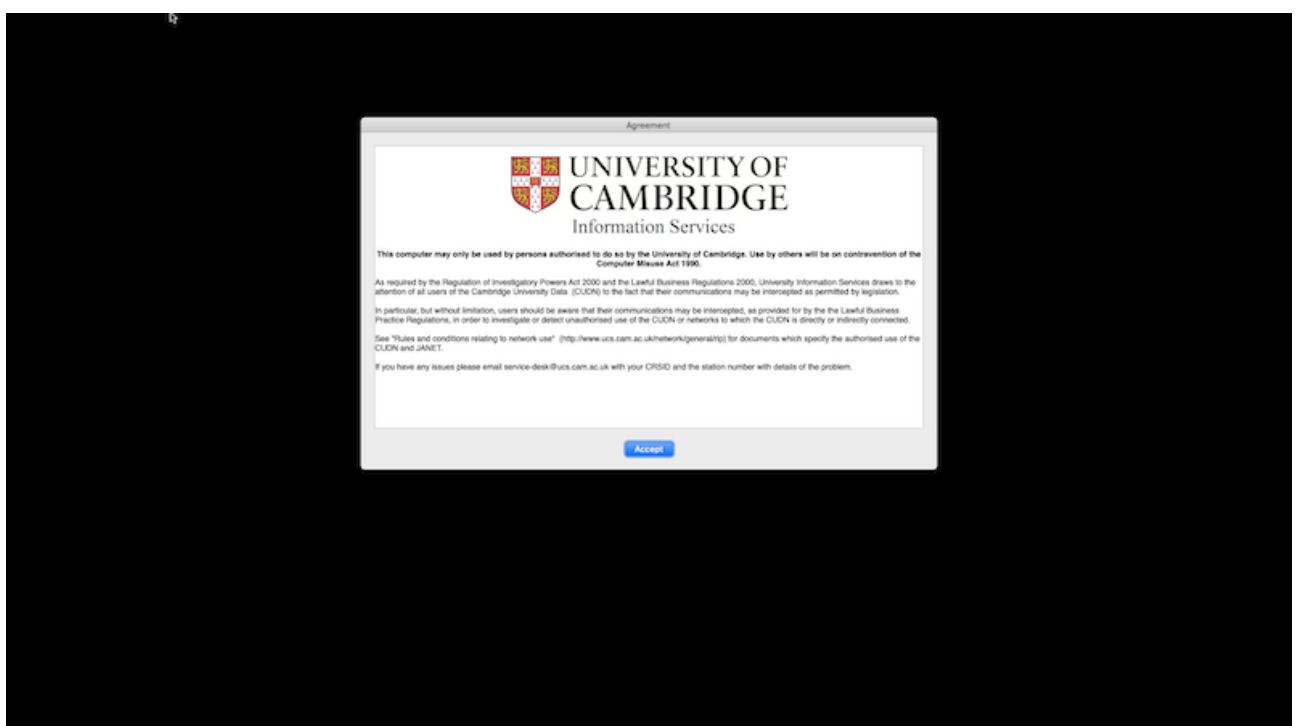